#### **SharePoint Item Permission Batch**

Please note that Item Permission Batch has to be activated before it can be used. For further reference, please see our <u>Product Installation Guide</u>.

Further information is also available in our FAQ.

**Feature Introduction** 

## **Restore Default Permissions**

 Restore Default Permissions
 Restore the original permission settings configured for this list. (All custom permission settings will be lost.)

 This action will disable the SPB Permission Workflow in the current list.
 Restore Default Permissions

Clicking this button will undo all changes made by either Item Permission Batch or Permission Workflow, and restore the default permissions settings specified in the list permission settings.

| List Information                                        |                                                                               |                |
|---------------------------------------------------------|-------------------------------------------------------------------------------|----------------|
| Name: Salary Inf                                        | ormation                                                                      |                |
| Web Address: http://vm                                  | devbase/HR Department/Lists/Salary Information/Salary Info Confidential.aspx  |                |
| Description:                                            |                                                                               |                |
|                                                         |                                                                               |                |
| General Settings                                        | Permissions and Management                                                    | Communications |
| <ul> <li>Title, description and navigation</li> </ul>   | = Delete this list                                                            | RSS settings   |
| <ul> <li>Versioning settings</li> </ul>                 | Save list as template                                                         |                |
| Advanced settings                                       | Permissions for this list                                                     |                |
| Audience targeting settings                             | Workflow settings                                                             |                |
| KWizCom SharePoint Notification Feature                 | Information management policy settings                                        |                |
| List Item Ranking Settings (Powered by SharePointBoost) | <ul> <li>Column Permission settings (Powered by SharePointBoost)</li> </ul>   |                |
| RichText Boost Settings (Powered by SharePointBoost)    | View Permission settings (Powered by SharePointBoost)                         |                |
|                                                         | Item Permission Batch settings (Powered by SharePointBoost)                   |                |
|                                                         | <ul> <li>Termination batter actuarys (i owered by sharer on boost)</li> </ul> |                |

This will also disable the SharePointBoost Permission Workflow.

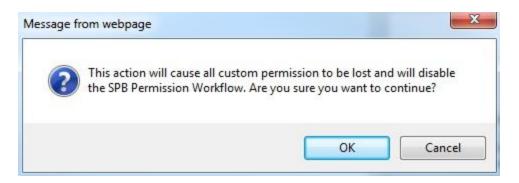

Once clicking this button a popup window will prompt the administrator to confirm and continue.

### Add/Remove Permission

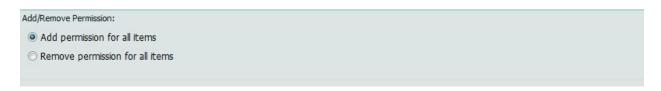

The function allows the administrator to specify whether he wants to remove or add permissions of the users specified. Thus, to remove a specific permission level the administrator has to check what permission level the user has for which item, and then select to remove this specific permission level from the user.

### **User/Group Selection Process**

The User/Group selection process has been modified and improved compared to the previous version. One distinctive difference is that administrators are now able to specify in far more detail which users to include. Item Permission Batch now allows for specific selection of users and groups by Selecting all users/groups or a filter them by:

- a) Input of user or group names
- b) Selecting user/group columns, as well as relative lookup fields in this list
- c) Looking up users from other lists and filter them based on conditions
- a) Input of user and group names

| er users/groups |                    |
|-----------------|--------------------|
|                 |                    |
|                 | 8 <sub>1</sub> / 🛄 |

As in previous versions, Item Permission Batch provides a box to enter any user or group name. It also allows entering multiple users or groups, and as with the default user selection, the administrator can look up names or check the names entered into the box.

b) Selecting user/group columns, as well as relative lookup fields in this list

| Display any related columns (i.e. | lookup columns) |  |  |
|-----------------------------------|-----------------|--|--|
| User                              |                 |  |  |
| Created By                        |                 |  |  |

As in previous versions, Item Permission Batch provides checkboxes with all User/group columns available. Checking these checkboxes will result in selecting the users which are contained within the selected column. The administrator can also select related columns, if the checkbox to display them is checked. This means that all user/group columns in the list that is looked up from will be available for selection.

c) Looking up users from other lists and filter them based on conditions

The process to select users from another list works in 3 steps:

| hoose user/group columns from a                               | different list:                                 |                     | 2 |
|---------------------------------------------------------------|-------------------------------------------------|---------------------|---|
| Select a site:                                                | Select a list:                                  |                     |   |
| Global Home                                                   | ✓ ActiveDirectoryConfig                         |                     |   |
| Select a column containing people or gro                      | Jps:                                            |                     |   |
| Created By                                                    |                                                 |                     |   |
| Modified By                                                   |                                                 |                     |   |
| Add condition inter a condition to determine the people or gr | oups to which the permissions will be assigned: |                     |   |
|                                                               | oups to which the permissions will be assigned: |                     |   |
| nter a condition to determine the people or gr                | oups to which the permissions will be assigned: | ▼ [Insert function] |   |
|                                                               |                                                 | ▼ [Insert function] |   |

- 1. Specify the list to look up from. To do so, the administrator has to firstly select the site on which the list is located. Note that only sites in the same site collection are available. All lists located on this site will be available for selection in another dropdown list.
- 2. Specify the User/Group columns that will be used to specify the users. These are to be selected through checkboxes, similar to the User/Group column selection in the original list. However, no related columns are available to select in this selection.
- 3. A final step is the ability to filter the users selected based on conditions.

# Specify Selection Criteria Based on Conditions

We have introduced conditions to specify user and items even more precise, and thus providing an even more granular approach. The conditions sections have been added in two sections:

- a) For filtering users/groups from other sites
- b) For specifying the items that will be affected by the permission settings

- a) The process to select users from another list works in 3 steps:
- 1. Specify the list to look up from. To do so, the administrator has to firstly select the site on which the list is located. Then all lists located on this site will be available for selection in a dropdown list.
- 2. Specify the User/Group columns that will be used to specify the users. These are to be selected through checkboxes, similar to the User/Group column selection in the original list.
- 3. Filter the results by specifying conditions. The conditions allow building relationships between the User/Group columns and any other column existing in the list. This will effectively result in only selecting users who meet the conditions specified.
- b) Specifying items that will be affected by the permission settings:

| elect permission settings:                |                                                      |                     |
|-------------------------------------------|------------------------------------------------------|---------------------|
| Add Conditions                            |                                                      |                     |
| inter a condition to determine the people | or groups to which the permissions will be assigned: |                     |
|                                           |                                                      |                     |
|                                           |                                                      |                     |
|                                           |                                                      |                     |
|                                           |                                                      |                     |
|                                           |                                                      |                     |
|                                           |                                                      |                     |
| Insert column]                            | ▼ [Insert operator]                                  | ✓ [Insert function] |
| [Insert column]                           | ▼ [Insert operator]                                  | ▼ [Insert function] |
| [Insert column]<br>Function Help Tip      | ▼ [Insert operator]                                  | ▼ [Insert function] |

By entering conditions, the administrator can specify for which items the permissions are set. The main difference to the user selection process is that these conditions are only based on the current list. There is no reference to other lists possible. Also, the selection process is not based on any associated columns with the user selection, but it takes direct effect.

#### **Conditions Guide**

For further information about how to use conditions in SharePointBoost products, see our <u>Conditions Guide</u> for your reference.

### Item Permission Settings

| Select permission set                                | tings:                                                                                                    |
|------------------------------------------------------|----------------------------------------------------------------------------------------------------|
| Add Conditions                                       |                                                                                                    |
| Select a permission level                            | to assign for item(s) in this list:                                                                                                    |
| Full Control - Has full co                           | ntrol.                                                                                                    |
| Design - Can view, add                               | , update, delete, approve, and customize.                                                                                                    |
| Manage Hierarchy - Car                               | n create sites and edit pages, list items, and documents.                                                                                                 |
| Approve - Can edit and                               | approve pages, list items, and documents.                                                                                                    |
| Contribute - Can view,                               | add, update, and delete.                                                                                                    |
| Read - Can view only.                                |                                                                                                    |
| Restricted Read - Can                                | view pages and documents, but cannot view historical versions or review user rights information.                                                          |
| View Only - Members of<br>view the document using th | this group can view pages, list items, and documents. If the document has a server-side file handler available, they can only e server-side file handler. |

The Item Permission Settings specify to which items the settings should apply, and what permissions the users should have for these items. To specify the items affected the users can use conditions by clicking "Add Conditions".

After that the level of access has to be set. These permission levels are pulled from the Site Collection permission settings.

The option "Add permission settings" will open a similar pane, so that several different permission settings can be created for similar users.

## Example

In a situation where the permissions for each item have been changed manually, changing the permissions on list level will not yield any results. The screenshot below displays the list level settings for the current list.

| se this page to assign users and groups permission to this list. This list does not inherit permissions from its parent Web site. |                        |                  |                        |                  |
|----------------------------------------------------------------------------------------------------|------------------------|------------------|------------------------|------------------|
| New                                                                                                    | Actions •              |                  |                        |                  |
|                                                                                                    | O Users/Groups         | Туре             | User Name              | Permissions      |
| 1                                                                                                    | Angela Phillips        | User             | KKK\angela             | Limited Access   |
|                                                                                                    | Anthony Rodriguez      | User             | KKK\anthony            | Limited Access   |
|                                                                                                    | Approvers              | SharePoint Group | Approvers              | Approve          |
|                                                                                                    | Ashley Davis           | User             | KKK\ashley             | Limited Access   |
| 1                                                                                                    | Catherine Brown        | User             | KKK\catherine          | Limited Access   |
|                                                                                                    | Christian              | User             | KKK\christian          | Limited Access   |
|                                                                                                    | Claire Turner          | User             | KKK\daire              | Limited Access   |
|                                                                                                    | Daniel Lopez           | User             | KKK\daniel             | Limited Access   |
| <b>m</b>                                                                                                    | Designers              | SharePoint Group | Designers              | Design           |
|                                                                                                    | Hierarchy Managers     | SharePoint Group | Hierarchy Managers     | Manage Hierarchy |
| 177                                                                                                    | Isabella Garcia        | User             | KKK\jsabella           | Limited Access   |
|                                                                                                    | James White            | User             | KKK\james              | Limited Access   |
| 17                                                                                                    | Jennifer Smith         | User             | KKK\jennifer           | Limited Access   |
|                                                                                                    | John Smith             | User             | KKK\john               | Limited Access   |
|                                                                                                    | Kevin Lee              | User             | KKK\kevin              | Limited Access   |
|                                                                                                    | Madison Taylor         | User             | KKK\madison            | Limited Access   |
| 1                                                                                                    | Mary Jackson           | User             | KKK\maryj              | Limited Access   |
|                                                                                                    | Mary Johnson           | User             | KKK\mary               | Limited Access   |
|                                                                                                    | Michael Peters         | User             | KKK\michael            | Limited Access   |
|                                                                                                    | Peter Anderson         | User             | KKK\peter              | Limited Access   |
|                                                                                                    | Quick Deploy Users     | SharePoint Group | Quick Deploy Users     | Limited Access   |
|                                                                                                    | Rachel Jackson         | User             | KKK\rachel             | Limited Access   |
|                                                                                                    | Restricted Readers     | SharePoint Group | Restricted Readers     | Restricted Read  |
|                                                                                                    | Style Resource Readers | SharePoint Group | Style Resource Readers | Limited Access   |
| [277]                                                                                                    | Susan Lewis            | User             | KKK\susan              | Limited Access   |
|                                                                                                    | Team Site Members      | SharePoint Group | Team Site Members      | Contribute       |
|                                                                                                    | Team Site Owners       | SharePoint Group | Team Site Owners       | Full Control     |
|                                                                                                    | Team Site Visitors     | SharePoint Group | Team Site Visitors     | Read             |
| 17                                                                                                    | Viewers                | SharePoint Group | Viewers                | View Only        |

As the information in this list is confidential the permissions have been changed for each item. With the current setup each users can only view the item related to them, but they cannot make any changes.

| Permissions: BC150707MK05                                                                                                    |      |               |             |
|----------------------------------------------------------------------------------------------------|------|---------------|-------------|
| Use this page to assign users and groups permission to this list item. This list item does not inherit permissions from its parent folder or list. |      |               |             |
| New • Actions •                                                                                                    |      |               |             |
| Users/Groups                                                                                                    | Туре | User Name     | Permissions |
| Catherine Brown                                                                                                    | User | KKK\catherine | Read        |

This means no matter if you add or remove permissions on list level, for the items with specifically set conditions these changes would not take effect. However, the Administration Manager and the General Manager should be able to make changes and approve them. In the current set up, the administrator would have to change the permissions for every item one by one.

Item Permission Batch can solve this issue by changing the permissions of all existing items in a list. To do so click on the Item Permission Batch link in the list settings.

| lobal Home > HR Department > S<br>Customize Salary               | and a second second second second second second second second second second second second second second second |                                                             |
|------------------------------------------------------------------|----------------------------------------------------------------------------------------------------|-------------------------------------------------------------|
| List Information                                                 |                                                                                                    |                                                             |
| Name:                                                            | Salary Information                                                                                             |                                                             |
| Web Address: http://vmdevbase/HR Department/Lists/Salary Informa |                                                                                                    | Salary Information/Salary Info Confidential.aspx            |
| Description:                                                     |                                                                                                    |                                                             |
| General Settings                                                 |                                                                                                    | Permissions and Management                                  |
| Title, description and navigation                                |                                                                                                    | = Delete this list                                          |
| Versioning settings                                              |                                                                                                    | Save list as template                                       |
| Advanced settings                                                |                                                                                                    | Permissions for this list                                   |
| Audience targeting settings                                      |                                                                                                    | Workflow settings                                           |
| KWizCom SharePoint Notification Fe                               | ature                                                                                                    | Information management policy settings                      |
| List Item Ranking Settings (Powered                              | by SharePointBoost)                                                                                            | Column Permission settings (Powered by SharePointBoost)     |
| RichText Boost Settings (Powered b                               | y SharePointBoost)                                                                                             | View Permission settings (Powered by SharePointBoost)       |
|                                                                  |                                                                                                    | Item Permission Batch settings (Powered by SharePointBoost) |
|                                                                  |                                                                                                    |                                                             |

In the following screen the administrator can specify how to change permissions for the items.

To add permissions for the Administration Manager Item Permission Batch provides the option to look up this information for another list.

Firstly the administrator has to select the site to look up from, and then the list. Here we pull information from the same site, but instead use the list HR Management.

| New • Actions •  | Settings •  |            |                                |                 |                        |                           | View                                   | Restricted Info   |
|------------------|-------------|------------|--------------------------------|-----------------|------------------------|---------------------------|----------------------------------------|-------------------|
| Employee ID      | Family Name | First Name | Email                          | Phone           | Department             | Position                  | Reporting To                           | () User           |
| PM010608GM01     | Peters      | Michael    | Peters.Michael@testcorp.com    | (8133) 279-0717 | General Manager        | Owner                     |                                        | Michael Peters    |
| JR010608AD03     | Jackson     | Rachel     | Jackson.Rachel@testcorp.com    | (8199) 560-6794 | Administration         | Manager                   | General Manager                        | Rachel Jackson    |
| 5J010708AD04     | Smith       | John       | Smith.John@testcorp.com        | (8122) 197-6471 | Administration         | Assistant                 | Manager Administration                 | John Smith        |
| 3C150707MK05     | Brown       | Catherine  | Brown.Catherine@testcorp.com   | (8122) 517-3257 | Marketng               | Manager                   | General Manager                        | Catherine Brown   |
| AP010708MK06     | Anderson    | Peter      | Anderson.Peter@testcorp.com    | (8133) 124-9850 | Marketng               | Assistant                 | Manager Marketing                      | Peter Anderson    |
| TM010808MK07     | Taylor      | Madison    | Taylor.Madison@testcorp.com    | (8144) 211-9067 | Administration         | Assistant                 | Manager Marketing                      | Madison Taylor    |
| GI010808MK08     | Garcia      | Isabella   | Garcia.Isabella@testcorp.com   | (8155) 559-9317 | Marketng               | Assistant                 | Manager Marketing                      | Isabella Garcia   |
| ЛМО 10 109МК09 🔹 | Jackson     | Mary       | Jackson.Mary@testcorp.com      | (8111) 242-4900 | Marketng               | Sales Associate           | Manager Marketing                      | Mary Jackson      |
| 5J010109MK10     | Smith       | Jennifer   | Smith.Jennifer@testcorp.com    | (8155) 250-1016 | Marketng               | Sales Assistant           | Manager Marketing                      | Jennifer Smith    |
| WJ010608PD11     | White       | James      | White.James@testcorp.com       | (8155) 271-3396 | Production&Development | Manager                   | General Manager                        | James White       |
| P010708PD12      | Lopez       | Daniel     | Lopez.Daniel@testcorp.com      | (8111) 559-8667 | Production&Development | Project Manager           | Manager Production&Development         | Daniel Lopez      |
| PA010708PD13     | Phillips    | Angela     | Phillips.Angela@testcorp.com   | (8111) 102-1032 | Production&Development | Developer                 | Project Manager Production&Development | Angela Phillips   |
| TC010808PD14     | Turner      | Claire     | Turner.Claire@testcorp.com     | (8155) 834-8501 | Production&Development | Developer                 | Project Manager Production&Development | Claire Turner     |
| RA010808PD15     | Rodriguez   | Anthony    | Rodriguez.Anthony@testcorp.com | (8122) 831-1370 | Production&Development | Developer                 | Project Manager Production&Development | Anthony Rodriguez |
| .K010109PD16     | Lee         | Kevin      | Lee.Kevin@testcorp.com         | (8122) 206-9647 | Production&Development | Developer                 | Project Manager Production&Development | Kevin Lee         |
| .S010609PD17     | Lewis       | Susan      | Lewis.Susan@testcorp.com       | (8122) 408-5308 | Production&Development | Developer                 | Project Manager Production&Development | Susan Lewis       |
| JM0 10 708PD 18  | Johnson     | Mary       | Johnson.Mary@testcorp.com      | (8155) 420-9327 | Production&Development | Product Support Assistant | Manager Production&Development         | Mary Johnson      |
| DA010109PD19     | Davis       | Ashley     | Davis, Ashley@testcorp.com     | (8155) 593-8646 | Production&Development | Product Support Assistant | Manager Production&Development         | Ashlev Davis      |

Further the administrator has to specify which User/Group column in this list shall be the source of the user for whom to add permissions, in this case it is the "User" column. The final step

requires filtering the information from this column based on conditions. These conditions can be based on any column in this list. Here, the condition to select the Administration Manager would look like this:

[(HR Management).Department]=="Administration"&&[(HR Management).Position]=="Manager"

| Choose columns containing users or user group                                                                                                    | s                                                                                                    |                       |
|----------------------------------------------------------------------------------------------------|----------------------------------------------------------------------------------------------------|-----------------------|
| Display any related columns (i.e. lookup columns)                                                                                                    |                                                                                                    |                       |
| User<br>Created By<br>Modified By                                                                                                    |                                                                                                    |                       |
| Choose user or group columns from another Sh                                                                                                    | arePoint list                                                                                                  |                       |
| Choose user/group columns from a different                                                                                                    | list:                                                                                                    | x                     |
| Select a site:                                                                                                    | Select a list:                                                                                                 |                       |
| HR Department                                                                                                    | ✓ HR Management                                                                                                | •                     |
| Select a column containing people or groups:                                                                                                    |                                                                                                    |                       |
| <b>V</b> User                                                                                                    |                                                                                                    |                       |
| Created By                                                                                                    |                                                                                                    |                       |
| Modified By                                                                                                    |                                                                                                    |                       |
| Add condition Enter a condition to determine the people or groups to which [(HR Management).Department]=="Administration"                                                                                                    | The second second second second second second second second second second second second second second second s |                       |
| [Insert column]                                                                                                    | ▼ [Insert operator]                                                                                            | ▼ [Insert function] ▼ |
| is equal to (==)<br>For predefined value types, the equality operator (<br>operands are equal, false otherwise. For reference<br>if its two operands refer to the same object. For t<br>the strings.<br>Test Condition Settings Test Successful! | types other than string, == returns true                                                                       |                       |
| Add users from another list                                                                                                    |                                                                                                    |                       |

Then, the administrator has to set what permissions the Administration Manager has. This can be done by simply checking the checkboxes for the desired permissions levels. In this case, the Administration Manager should have permission to Contribute.

| elect permission settings:                                                                                                    |                                                              |
|----------------------------------------------------------------------------------------------------|--------------------------------------------------------------|
| Add Conditions                                                                                                    |                                                              |
| elect a permission level to assign for item(s) in this list:                                                                                       |                                                              |
| Full Control - Has full control.                                                                                                    |                                                              |
| Design - Can view, add, update, delete, approve, and customize.                                                                                    |                                                              |
| Manage Hierarchy - Can create sites and edit pages, list items, and documents.                                                                     |                                                              |
| Approve - Can edit and approve pages, list items, and documents.                                                                                   |                                                              |
| Contribute - Can view, add, update, and delete.                                                                                                    |                                                              |
| Read - Can view only.                                                                                                    |                                                              |
| Restricted Read - Can view pages and documents, but cannot view historical versions or re                                                          | eview user rights information.                               |
| View Only - Members of this group can view pages, list items, and documents. If the docum<br>view the document using the server-side file handler. | nent has a server-side file handler available, they can only |
| Add permission settings                                                                                                    |                                                              |

Following the permissions settings for the Owner should be set. Here the administrator can just enter his name and specify the permission level he should have.

| Add a construction from all the same                                                                                                    |                       |  |  |  |
|----------------------------------------------------------------------------------------------------|-----------------------|--|--|--|
| Add permission for all items                                                                                                    |                       |  |  |  |
| Remove permission for all items                                                                                                    |                       |  |  |  |
| nter users/groups                                                                                                    |                       |  |  |  |
| Nichael Peters                                                                                                    |                       |  |  |  |
|                                                                                                    |                       |  |  |  |
|                                                                                                    | <mark>8</mark> ./ [1] |  |  |  |
| choose columns containing users or user groups                                                                                                    |                       |  |  |  |
| Display any related columns (i.e. lookup columns)                                                                                                    |                       |  |  |  |
| User                                                                                                    |                       |  |  |  |
| Created By                                                                                                    |                       |  |  |  |
| Modified By                                                                                                    |                       |  |  |  |
| Choose user or group columns from another SharePoint list Add users from another list                                                                                                    |                       |  |  |  |
|                                                                                                    |                       |  |  |  |
| Add users from another list                                                                                                    |                       |  |  |  |
| Add users from another list tem Permission Settings                                                                                                    |                       |  |  |  |
| Add users from another list tem Permission Settings                                                                                                    |                       |  |  |  |
| Add users from another list tem Permission Settings Select permission settings:  Add Conditions                                                                                                    |                       |  |  |  |
| Add users from another list tem Permission Settings Select permission settings:  Add Conditions                                                                                                    |                       |  |  |  |
| Add users from another list tem Permission Settings Select permission settings:  Add Conditions Select a permission level to assign for item(s) in this list:                                                                                                    |                       |  |  |  |
| Add users from another list tem Permission Settings Select permission settings:  Add Conditions Select a permission level to assign for item(s) in this list:  Full Control - Has full control.                                                                                                    |                       |  |  |  |
| Add users from another list  tem Permission Settings  Select permission settings:  Add Conditions Select a permission level to assign for item(s) in this list:  Full Control - Has full control.  Design - Can view, add, update, delete, approve, and customize.                                                                                                    |                       |  |  |  |
| Add users from another list                                                                                                    |                       |  |  |  |
| Add users from another list Item Permission Settings Select permission settings:  Add Conditions Select a permission level to assign for item(s) in this list:  Full Control - Has full control.  Design - Can view, add, update, delete, approve, and customize.  Manage Hierarchy - Can create sites and edit pages, list items, and documents.  Add Comments.  Add Comments.  Comments.  Comments. Comments. Commen |                       |  |  |  |
| Select permission settings:         Add Conditions         Select a permission level to assign for item(s) in this list:         Full Control - Has full control.         Design - Can view, add, update, delete, approve, and customize.         Manage Hierarchy - Can create sites and edit pages, list items, and documents.         Approve - Can edit and approve pages, list items, and documents.         Contribute - Can view, add, update, and delete.                                                                                                    | *                     |  |  |  |

After the changes take effect, the item permissions have changed, so that now each user has read permission for his own item, while the Administration Manger has Contribute permissions and the Owner has Approve permissions.

| Jse this page to assign users and groups permission to this list item. This list item does not inherit permissions from its parent folder or list.<br>New 🕫 📔 Actions 🤹 |      |             |            |  |
|----------------------------------------------------------------------------------------------------|------|-------------|------------|--|
|                                                                                                    |      |             |            |  |
| Anthony Rodriguez                                                                                                    | User | KKK\anthony | Read       |  |
| Michael Peters                                                                                                    | User | KKK\michael | Approve    |  |
| Rachel Jackson                                                                                                    | User | KKK\rachel  | Contribute |  |